# precisely

# Spectrum Technology Platform

Version 2023.1.0 S08

### **Release Notes**

This document contains information about Spectrum Technology Platform 2023.1.0 patch S08. You have access only to the modules you have licensed. To evaluate any other modules, contact your Precisely account executive for a trial license key.

| Who should apply this update? | This product update is intended for all Spectrum Technology Platform 2023.1.0 users. |
|-------------------------------|--------------------------------------------------------------------------------------|
| Is this update required?      | This product update is required.                                                     |

### Contents:

| Fixed Issue      | 2 |
|------------------|---|
| Installation     |   |
| File information | 6 |

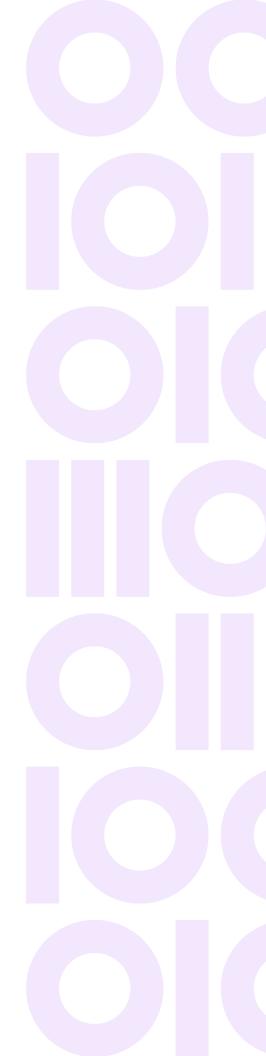

# **Fixed Issue**

This product update contains software changes that fix the following issues in Spectrum Technology Platform 2023.1.0:

| CDQE-98615       | Certificate expiry notification issue.                                                |
|------------------|---------------------------------------------------------------------------------------|
| CDQE-102663      | Names of the options for checkboxes in Management Console services are not displayed. |
| CDQE-103052      | Fixes $Wiz.IO$ issues reported in the Spectrum 2023.1 S03 patch.                      |
| Security updates | Fixes security vulnerability issues.                                                  |

# Installation

To install this product update you must have Spectrum Technology Platform 2023.1.0 installed.

**Important:** Before you install this product update, be sure that you have installed all previously released product updates for your modules and the platform. Unexpected issues may occur if you do not install product updates in the proper order. For a listing of product updates for each module and the platform, see the **Product Update Summary**.

#### Applying This Product Update to a Cluster

To apply this product update to a cluster you must stop all the nodes in the cluster then install the product update to each node by following the instructions in these release notes. You can start each node after you update it.

**Warning:** You must stop the cluster before installing this patch. Failure to do so may result in data loss and your system may become unusable.

#### Applying This Product Update to a Separated Database Configuration

To apply this product update to a separated database configuration you must stop all repository instances and server instances of Spectrum Technology Platform. Extract the patch to a separate directory. *DatabaseDirectory* is the directory where the Configuration Database is installed. For the repository instances, follow the steps that apply to the *DatabaseDirectory*/repository. For the server instances, follow the other steps that apply to the server.

**Warning:** You stop both repository and server instances before installing this patch. Failure to do so may result in data loss and your system may become unusable.

To start the database after replacing the repository, the files listed here must be restored from the repository backup to the *DatabaseDirectory*.

```
/repository/bin/setup
/repository/bin/server.start
/repository/bin/server.stop
/repository/bin/wrapper/es
/repository/bin/wrapper/libwrapper.so
/repository/bin/wrapper/wrapper
/repository/bin/wrapper/wrapper.jar
```

Copy the Java path from the backed up /repository/bin/wrapper/wrapper.conf file, and set the wrapper.java.command property in the DatabaseDirectory/repository/bin/wrapper/wrapper.conf file:

```
# Java Application
wrapper.java.command=java path
```

To retain customized settings in the wrapper.conf file, copy the customized settings from the backed up copy.

Copy cluster settings from the backed up /repository/spectrum-container.properties file. If you do not copy these settings, the cluster will not start correctly and could cause issues with the configuration database.

### Installing on Windows

Follow these steps to install the Spectrum Technology Platform 2023.1.0 S08 patch in a Windows configuration.

**Note:** In this procedure, *SpectrumDirectory* is the directory where the Spectrum Technology Platform server is installed (for example, C:\Program Files\Precisely\Spectrum).

- Stop the Spectrum Technology Platform server. To stop the server, right-click the Spectrum Technology Platform icon in the Windows system tray and click **Stop Spectrum**
- 2. Back up these directories to a different location:

SpectrumDirectory\index SpectrumDirectory\repository SpectrumDirectory\server\deploy SpectrumDirectory\server\lib SpectrumDirectory\server\exports

- Delete Spectrum Technology Platform server files affected by the patch.
   For more information, see Delete Spectrum server files on page 6.
- Use the link in the release announcement to download the ZIP file containing the product update. You can also find links to software, release notes, and checksum values on the 2023.1.0 Updates page.
- 5. Extract the contents of the ZIP file to a temporary location.
- 6. Extract the contents of the resulting ZIP file (cdq20231s08.zip) to the directory where the Spectrum Technology Platform server is installed (*SpectrumDirectory*). Choose to overwrite the existing files.
- 7. Copy certificate files from the index\config\certs folder that you backed up in step 2 on page 3 to the *SpectrumDirectory*\index\config\certs folder.
- 8. Copy the index\data folder that you backed up in step 2 on page 3 to the *SpectrumDirectory*\index folder.

**Important:** Copy any changes that you want to retain from the backed up index/opensearch.template file into the updated *SpectrumDirectory*\index\opensearch.template file.

9. Copy the repository\data folder that you backed up in step 2 on page 3 to the SpectrumFolder\repository folder

This replaces the data folder installed by the patch.

**Important:** Copy any changes that you want to retain from the backed up repository\Neo4j.template file into the updated *SpectrumFolder*\repository\Neo4j.template file.

 Start the Spectrum Technology Platform server.
 To start the server, right-click the Spectrum Technology Platform icon in the Windows system tray and click Start Spectrum.

### Installing on Linux

Follow these steps to install the Spectrum Technology Platform 2023.1.0 S08 patch in a Linux configuration.

**Note:** In this procedure, *SpectrumDirectory* is the directory where the Spectrum Technology Platform server is installed (for example, /home/user/myuser/Precisely/Spectrum).

- 1. Source the SpectrumDirectory/server/bin/setup script.
- 2. Run the *SpectrumDirectory*/server/bin/server.stop script to stop the Spectrum Technology Platform server.
- 3. Back up these directories to a different location:

```
SpectrumDirectory/index
SpectrumDirectory/repository
SpectrumDirectory/server/deploy
SpectrumDirectory/server/lib
SpectrumDirectory/server/exports
```

- 4. Delete Spectrum Technology Platform server files affected by the patch. For more information, see **Delete Spectrum server files** on page 6.
- Use the link in the release announcement to download the ZIP file containing the product update. You can also find links to software, release notes, and checksum values on the 2023.1.0 Updates page.
- 6. Extract the contents of the ZIP file to a temporary location.
- 7. FTP the cdq20231s08.tar.gz file in binary mode to a temporary directory on the Spectrum Technology Platform machine.
- 8. Change to the directory where the Spectrum Technology Platform server is installed (*SpectrumDirectory*).
- 9. Untar the file using this command:

tar -xvzf TemporaryDirectory/cdq20231s08.tar.gz

- 10. Copy certificate files from the index/config/certs folder that you backed up in step 3 on page 5 to the *SpectrumDirectory*/index/config/certs folder.
- 11. Copy the index/data folder that you backed up in step 3 on page 5 to the *SpectrumDirectory*/index folder.

**Important:** Copy any changes that you want to retain from the backed up index/opensearch.template file into the updated *SpectrumDirectory*/index/opensearch.template file.

12. Copy the repository/data folder that you backed up in step 3 on page 5 to the SpectrumFolder/repository folder

This replaces the data folder installed by the patch.

**Important:** Copy any changes that you want to retain from the backed up repository/Neo4j.template file into the updated *SpectrumFolder*/repository/Neo4j.template file.

13. Run the *SpectrumDirectory*/server/bin/server.start script to start the Spectrum Technology Platform server.

# File information

This section documents directories and files affected by the patch. All paths in this section are located on the Spectrum Technology Platform server in *SpectrumDirectory* (for example, /home/user/myuser/Precisely/Spectrum on Linux or C:\Program Files\Precisely\Spectrum on Windows).

### Spectrum Server

This section describes actions performed on Spectrum Technology Platform server files affected by the patch.

#### Delete Spectrum server files

For each directory in the **Directory** column, delete the files listed in the **Delete** column.

| Directory  | Delete                     |
|------------|----------------------------|
| index      | Directory and its contents |
| repository | Directory and its contents |
| server\lib | Directory and its contents |

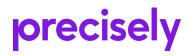

1700 District Ave Ste 300 Burlington, MA 01803-5231 USA

www.precisely.com

Copyright 2007, 2024 Precisely